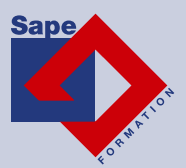

# **BASES INFORMATIQUES**

医日

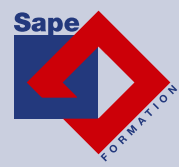

### *Bases informatiques*

#### **Objectifs pédagogiques**

Avec cette formation **bases informatiques** de **36 modules** vous apprendrez le maniement de la souris, maîtriserez l'environnement de votre ordinateur, connaîtrez les manipulations de base et saurez prévenir les attaques informatiques.

#### **Temps moyen de formation**

30 heures

**Système d'évaluation**

OUI

#### **Niveau de granularisation**

36 Modules découpés en 90 leçons d'apprentissage

#### **Pré requis technique**

- Navigateur web : Edge, Chrome, Firefox, Safari
- Système d'exploitation : Mac ou PC

### **Technologie** • HTML5

• Norme SCORM

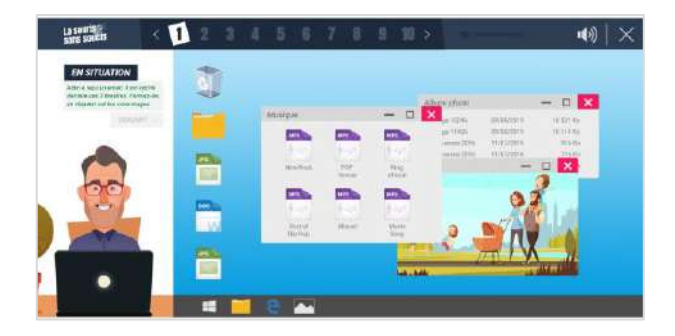

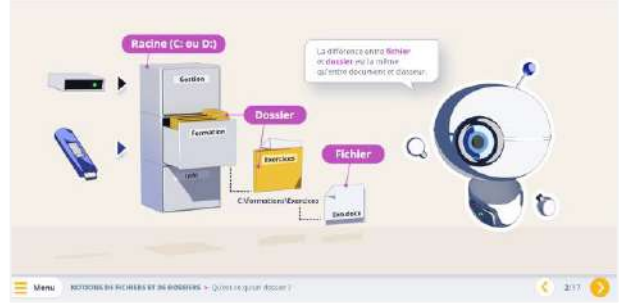

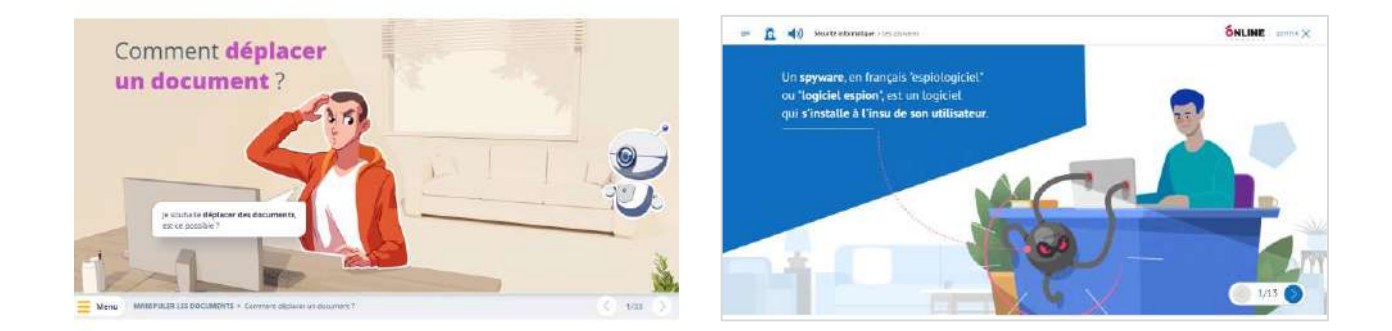

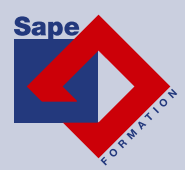

### *Détail formation : La souris sans soucis*

#### **La souris sans soucis**

- Déplacement
- Clic gauche et clic droit
- Glisser-déposer
- Double-clic
- Molette de la souris
- En situation

### *Détail formation : La sécurité informatique*

#### **La sécurité informatique**

- Mot de passe
- Les virus
- Spam marketing viral
- Trojan : cheval de Troie Hoax
- **Spyware**
- Le phishing

## *Détail formation : Le travail collaboratif et les outils du travail collaboratif*

#### **Le travail collaboratif**

- Partie 1 Présentation du travail collaboratif
- Partie 2 Règles de bonne conduite
- Partie 3 Méthodes
- Partie 4 L'organisation

#### **Les outils du travail collaboratif**

- Partie 1 L'espace physique de travail collaboratif
- Partie 2 Le trombinoscope
- Partie 3 Le courrier électronique
- Partie 4 La messagerie instantanée
- Partie 5 La visioconférence
- Partie 6 L'agenda
- Partie 7 L'outil de Gestion de Projet
- Partie 8 Le stockage dans le cloud
- Partie 9 Les outils bureautiques collaboratifs
- Partie 10 Outils de prise de décision collective
- Partie 11 Les plateformes collaboratives

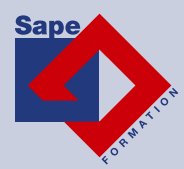

### *Détail formation : Les premiers pas en informatique*

#### **Les premiers pas en informatique**

- D'où vient l'informatique ?
- Dans quels domaines l'informatique est-elle utilisée ?
- De quoi est composée la partie matérielle d'un ordinateur ?
- Comment l'ordinateur nous comprend-il ?
- Comment utiliser le clavier ?

#### **Les actions de la souris**

- Qu'est-ce que le pointeur ?
- Que signifie pointer ?
- Comment cliquer efficacement
- Quand et comment utiliser le cliquer-glisser ?
- Comment utiliser efficacement le menu contextuel ?

#### **L'environnement de travail**

- Comment mettre en route un ordinateur ?
- Qu'est-ce que le bureau de Windows et son utilité ?
- Qu'est-ce que le menu Démarrer ?
- À quoi sert l'icône Explorateur ?
- Comment se déconnecter ?
- Comment arrêter l'ordinateur ?

#### **Les barres de titre, de menus, d'outils et d'adresse**

- Les barres et leur utilité ?
- Qu'est-ce que la barre de titre ?
- Qu'est-ce que la barre de menus ?
- Qu'est-ce que le ruban ?
- Qu'est-ce que la barre d'adresse ?

#### **Les barres de défilement, d'état, de tâches et de lancement rapide**

- Qu'est-ce que la barre de défilement ?
- Qu'est-ce que la barre d'état ?
- Qu'est-ce que la barre des tâches ?

#### **Notion de fichiers et de dossiers**

- Qu'est-ce qu'un fichier ?
- Qu'est-ce que les extensions ?
- Qu'est-ce qu'un dossier ?
- Deux volets pour explorer
- Comment accéder aux propriétés des objets ?

#### **Savoir reconnaître les différentes icônes**

- Qu'est-ce qu'une icône ?
- À quoi servent les icônes sur le Bureau ?
- Comment organiser mon Bureau ?
- À quoi reconnaît-on des icônes de programme ?
- Quels sont les différents types d'icône ?
- Comment créer une icône de raccourci ?

#### **Affichage des fenêtres**

- Qu'est-ce qu'une fenêtre active ?
- Comment faire apparaître une fenêtre sur tout l'écran ?
- Comment laisser provisoirement une fenêtre en attente ?
- Comment afficher une fenêtre à sa taille précédente ?
- Comment déplacer une fenêtre ?

#### **Manipuler les fenêtres**

- Comment modifier la taille d'une fenêtre ?
- Comment afficher des fenêtres ouvertes ?
- Comment fermer une fenêtre ?
- Comment différencier les fenêtres d'exploration et d'application ?

#### **L'explorateur**

- Comment visualiser l'arborescence des dossiers ?
- Comment afficher en icônes, liste, détails ?
- Comment effectuer des tris ?

#### **Manipuler les dossiers**

- Comment ouvrir et consulter un dossier ?
- Comment créer un nouveau dossier ?
- Comment déplacer un dossier ?
- Comment copier le contenu d'un dossier ?
- Comment renommer un dossier ?
- Comment copier un dossier ?

#### **Manipuler les documents**

- Comment sélectionner plusieurs éléments contigus ?
- Comment sélectionner plusieurs éléments non contigus ?
- Comment déplacer un document ?
- Comment copier un document ,
- Comment renommer un document ?
- Comment couper pour déplacer ?

#### **La corbeille**

- Quelles sont les fonctions de la Corbeille ?
- Comment supprimer une document ou un dossier ?
- Comment restaurer un élément ?
- Comment vider la Corbeille ?